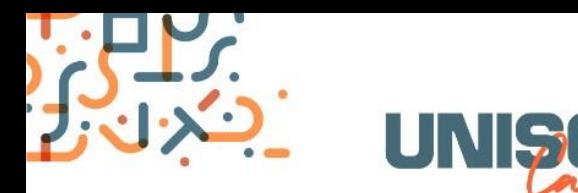

## CADASTRO DE SOLICITAÇÃO DE ESTÁGIO (PLANO DE ATIVIDADE)

## Cadastro realizado pelo Estudante:

Para os seguintes locais, a solicitação de estágio deve ser feita pelo estudante:

- Tribunal de Justiça;
- Justiça Federal de Primeiro Grau RS;
- Procuradoria Regional do Trabalho da 4ª Região;
- Tribunal Regional do Trabalho da 4ª Região;
- Tribunal Regional Eleitoral do Rio Grande do Sul;

Cadastro realizado pela Unidade Concedente (empresas e profissionais liberais) e Agentes de Integração:

Para os demais locais, o cadastro da solicitação de estágio deve ser feita no portal UNISC Carreiras pela Unidade Concedente ou Agente de Integração conveniado com o UNISC Carreiras.

## PASSO A PASSO PARA CADASTRO DE SOLICITAÇÃO DE ESTÁGIO

- Efetuar o login (estudantes com "m+matricula" e senha instucional/ Unidades Concedentes com CNPJ e senha cadastrada);
- No menu lateral esquerdo, clicar em Estágio Não Obrigatório;
- Selecionar a opção de Solicitação de Estágio Não Obrigatório;
- Clicar em "*+cadastrar*"
- Preencher todas as informações necessárias de acordo com as orientações presentes na página;
- Importante, para finalizar a solicitação clicar em: "*Enviarsolicitação*".

Av. Independência, 2293 - Bloco 2, sala 206B | Santa Cruz do Sul - RS | Cep.: 96815-900